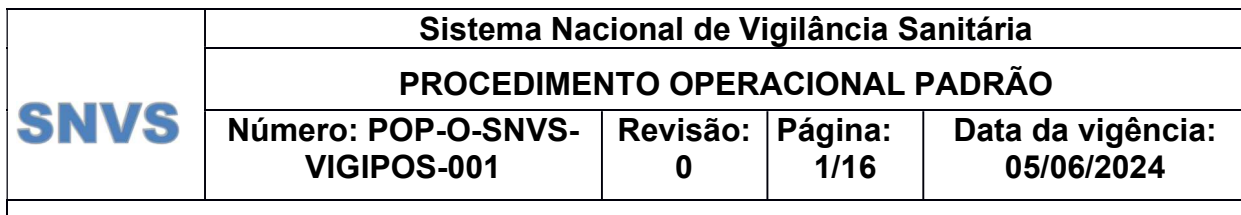

## 1 1. INTRODUÇÃO

2 A padronização e o gerenciamento de documentos são fundamentais para o 3 funcionamento do Sistema de Gestão da Qualidade - SGQ das instituições que compõem 4 o Sistema Nacional de Vigilância Sanitária (SNVS). A padronização proporciona uma 5 identidade visual única, facilitando a leitura e a compreensão das informações contidas 6 nos documentos. Por sua vez, o correto gerenciamento de documentos assegura que 7 eles sejam elaborados, aprovados, distribuídos, recolhidos e destruídos de maneira a 8 preservar a integridade do SGQ no âmbito da vigilância e monitoramento pós-9 comercialização/pós-uso de produtos sujeitos à vigilância sanitária.

10 A implementação de uma política de gerenciamento de documentos não apenas garante 11 benefícios operacionais, mas também reflete a busca de um sistema harmonizado 12 voltado para a consecução de objetivos comuns. Esta abordagem sistemática contribui 13 significativamente para a eficiência das operações no âmbito da vigilância e 14 monitoramento pós-comercialização/pós-uso no SNVS, consolidando a confiabilidade e 15 consistência nas práticas documentais e, por conseguinte, fortalecendo a base do SGQ.

16

# 17 2. OBJETIVO

18 Estabelecer critérios para a gestão e controle de documentos do SGQ referentes à área 19 de vigilância e monitoramento pós-comercialização/pós-uso de produtos sujeitos à 20 vigilância sanitária com atenção à:

- 21 Elaboração, revisão e aprovação;
- 22 · Codificação;
- 23 · Controle e distribuição:
- 24 · Arquivamento;
- 25 Gestão e manutenção dos arquivos em backup.
- 26

# 27 3. ABRANGÊNCIA

28 Este procedimento se aplica aos integrantes do Grupo de Trabalho Tripartite (GTT) 29 responsáveis pelo gerenciamento de documentos para o SNVS, especificamente, na 30 área de vigilância e monitoramento pós-comercialização/pós-uso de produtos sujeitos à 31 vigilância sanitária.

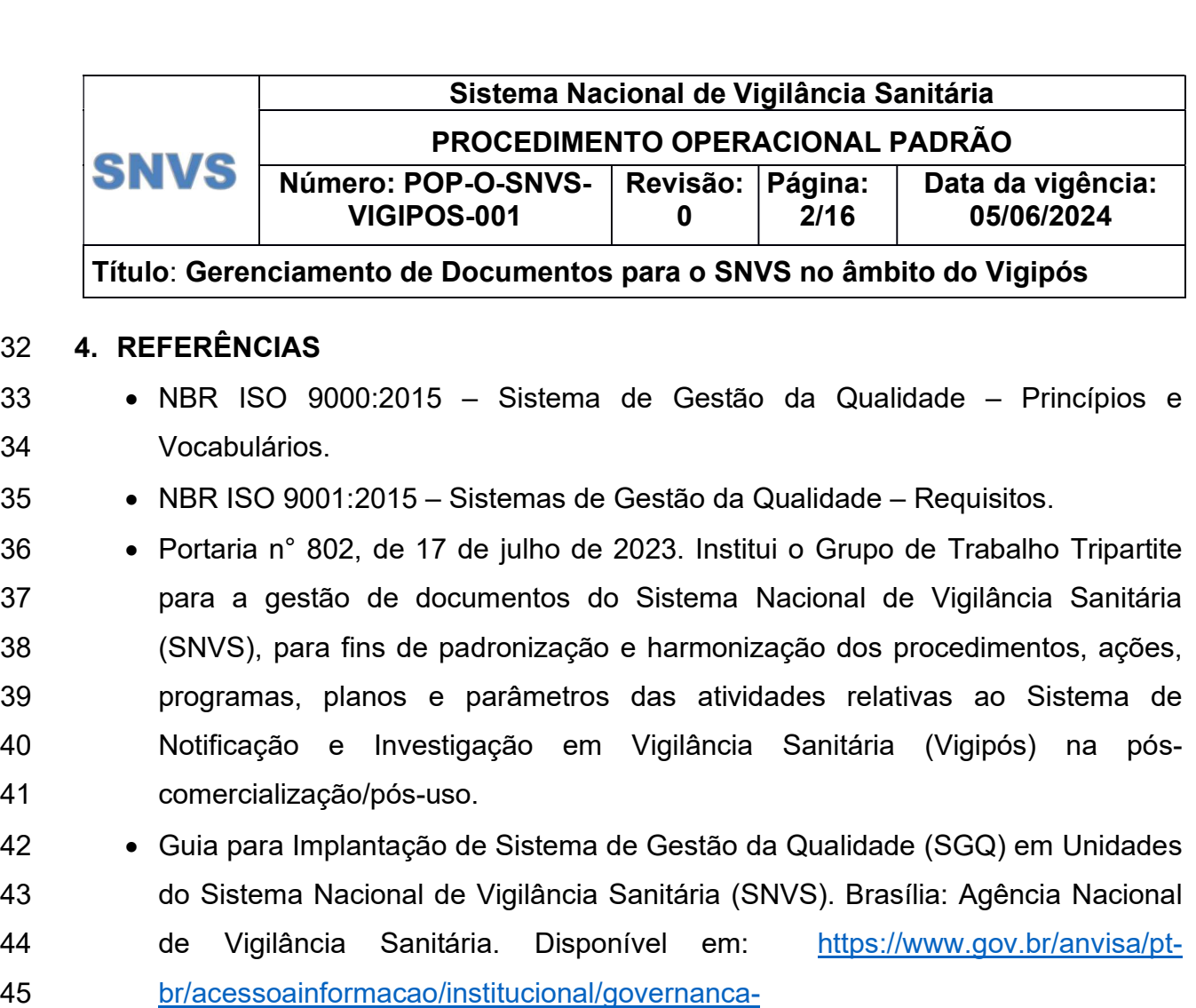

- 46 **publica/guia** de imp\_integra1.pdf
- 47 POP-O-SNVS-010: Gerenciamento de Documentos do SNVS. Disponível em: 48 https://www.gov.br/anvisa/pt-br/centraisdeconteudo/publicacoes/certificacao-e-49 fiscalizacao/compilado-procedimentos-SNVS/010. Acesso em: 29 de novembro 50 de 2023.
- 51 POP-Q-SNVS-005: ELABORAÇÃO DE PROCEDIMENTOS DE 52 GERENCIAMENTO DE DOCUMENTOS PELO SNVS. Disponível em: 53 https://www.gov.br/anvisa/pt-br/centraisdeconteudo/publicacoes/certificacao-e-
- 54 fiscalizacao/compilado-procedimentos-SNVS/005. Acesso em:29 de novembro de 55 2023.
- 56

# 57 5. DEFINIÇÕES

58 Para melhor entendimento deste procedimento aplicam-se as seguintes definições:

59 Aprovador: membros titulares ou suplentes do GTT-Vigipós, que, em reunião,

60 registrado em folha de aprovação disponibilizada preferencialmente em sistema

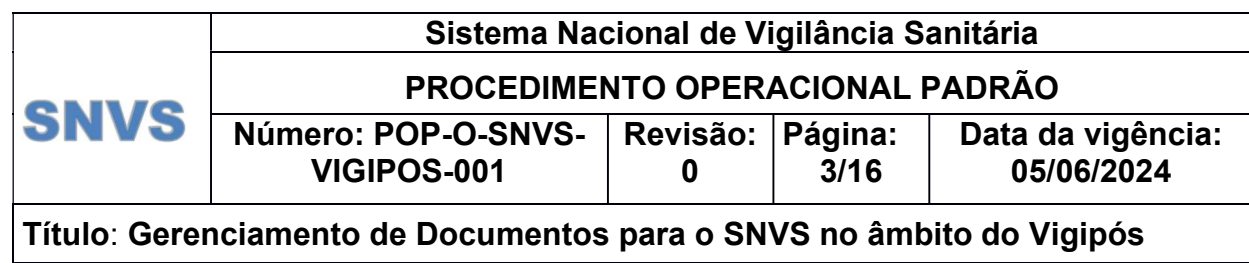

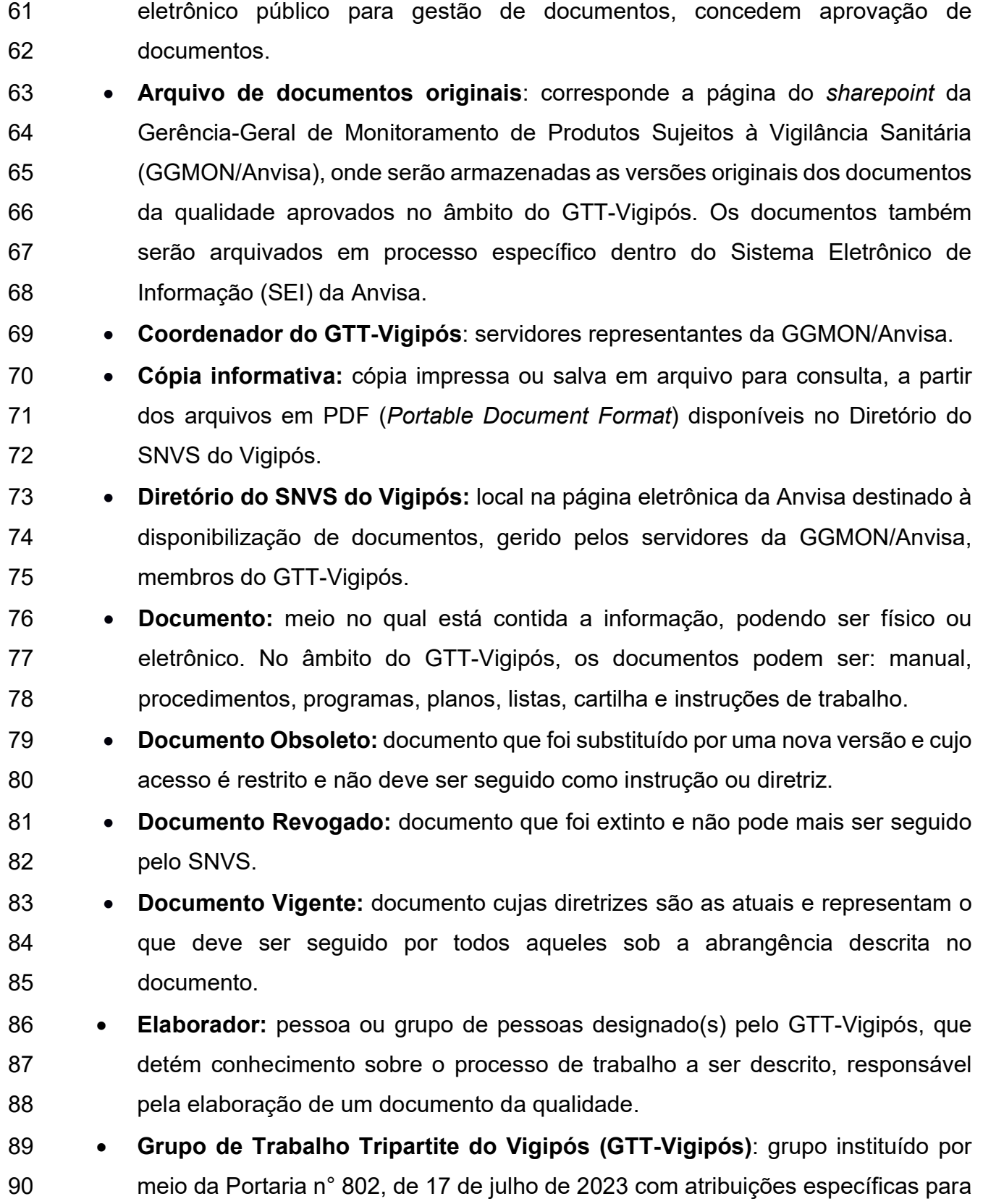

#### Sistema Nacional de Vigilância Sanitária PROCEDIMENTO OPERACIONAL PADRÃO **SNVS** Número: POP-O-SNVS-Página: Data da vigência: Revisão: VIGIPOS-001  $4/16$ 05/06/2024 0

Título: Gerenciamento de Documentos para o SNVS no âmbito do Vigipós

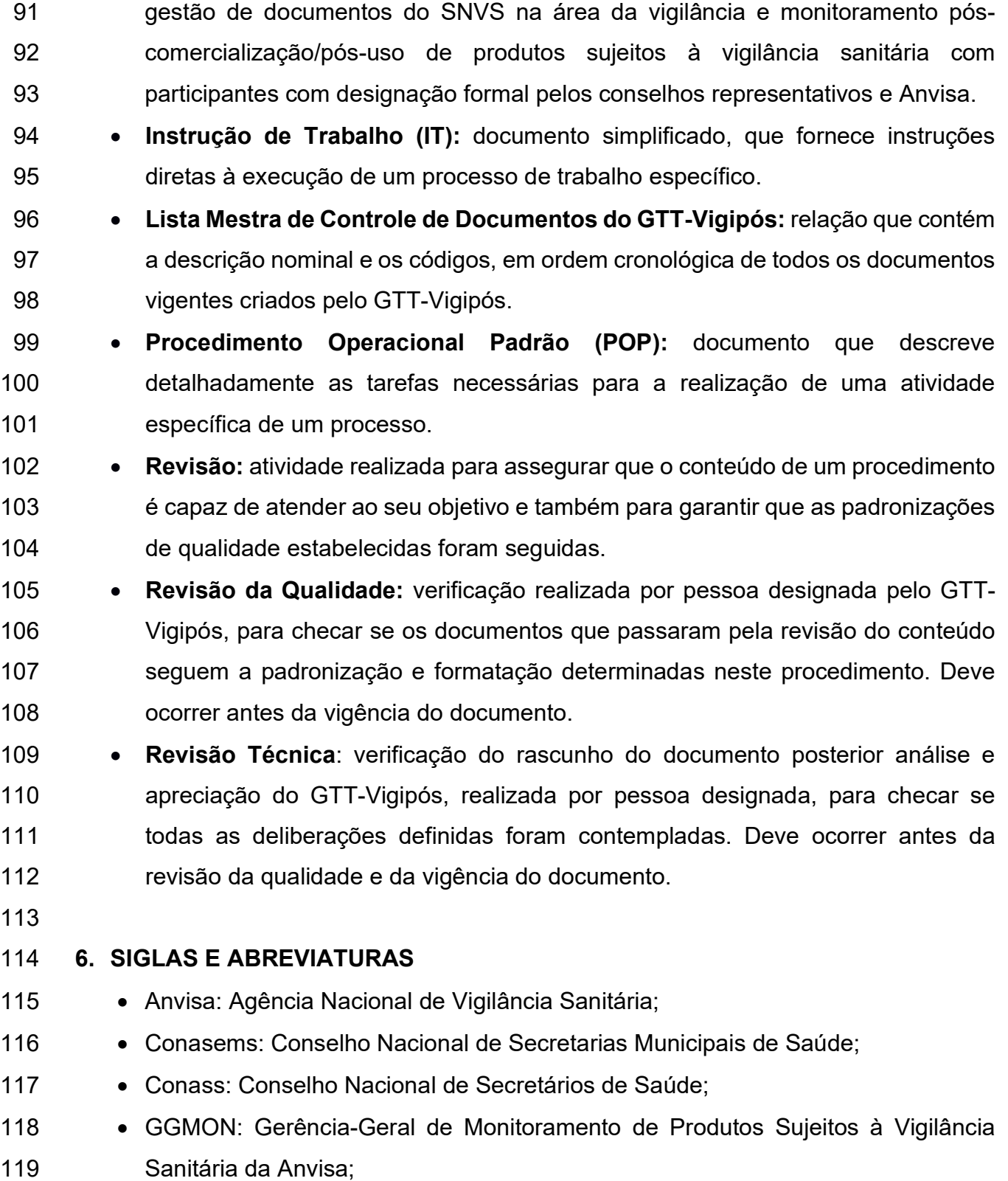

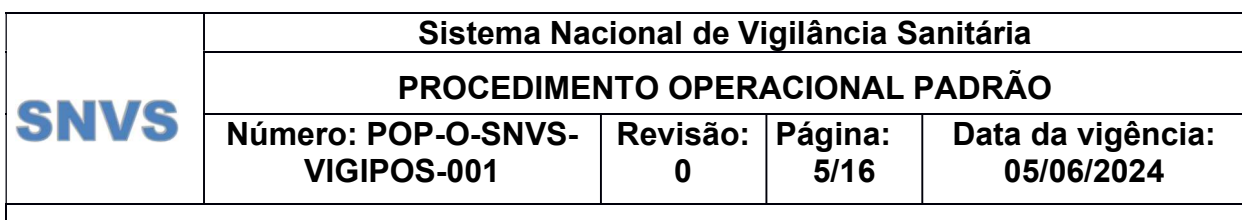

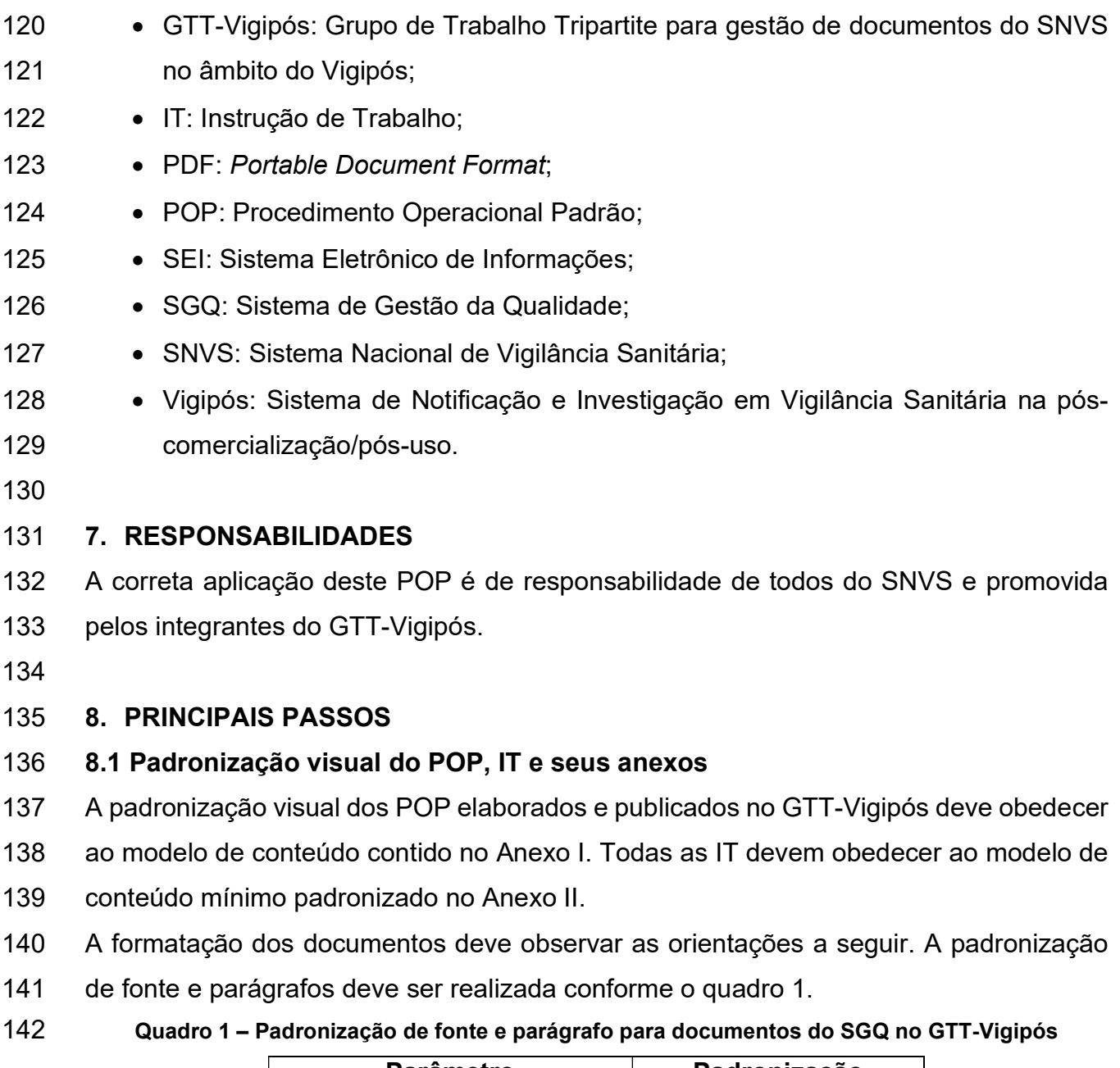

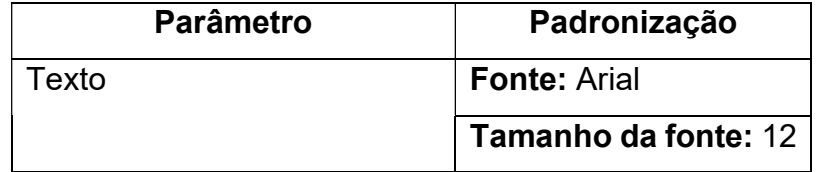

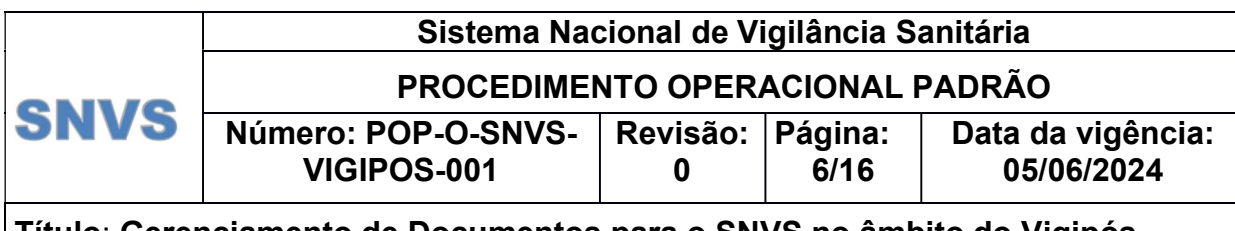

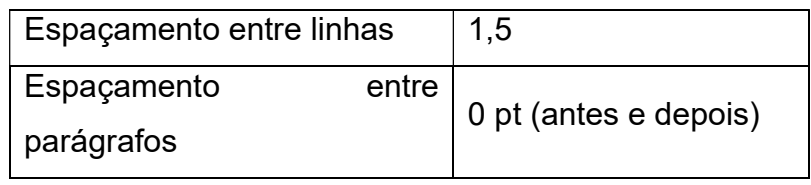

### 143

- 144 A configuração de layout da página e as margens devem seguir o quadro 2 e a contagem
- 145 do número de linhas no documento deve estar ativada em modo contínuo.
- 146 Quadro 2 Padronização de layout e margens para documentos do SGQ no GTT-Vigipós

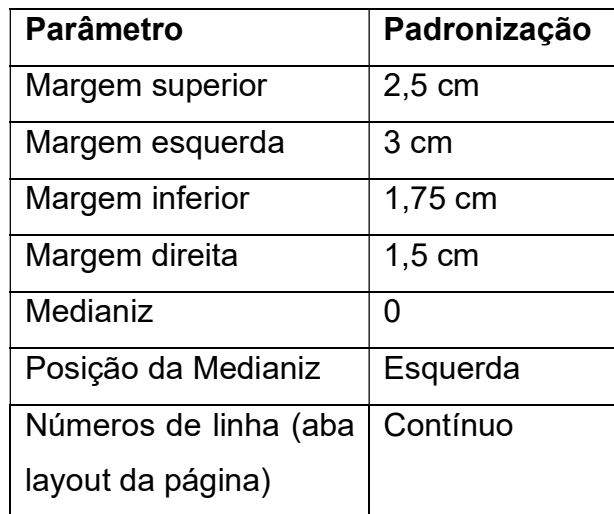

### 147

148 As figuras e gráficos, quando presentes no corpo do documento, devem receber 149 numeração sequencial de acordo com a sua categoria e devem dispor de legenda escrita 150 em letra Arial tamanho 10, alinhado à esquerda, abaixo da figura ou gráfico.

151 As tabelas e quadros devem receber numeração sequencial e devem dispor de legenda

152 escrita em letra Arial tamanho 10, em negrito, centralizada, acima da tabela/quadro.

153 Os títulos são de livre criação do GTT-Vigipós, respeitando-se as sugestões dadas pelos 154 elaboradores.

- 155 Os POP e IT devem apresentar o mesmo padrão de cabeçalho, o qual deve ser 156 preenchido e atualizado pelo designado para realizar a revisão da qualidade e deve ser 157 elaborado de acordo com as instruções do quadro 3, abaixo:
- 158
- 159
- 160

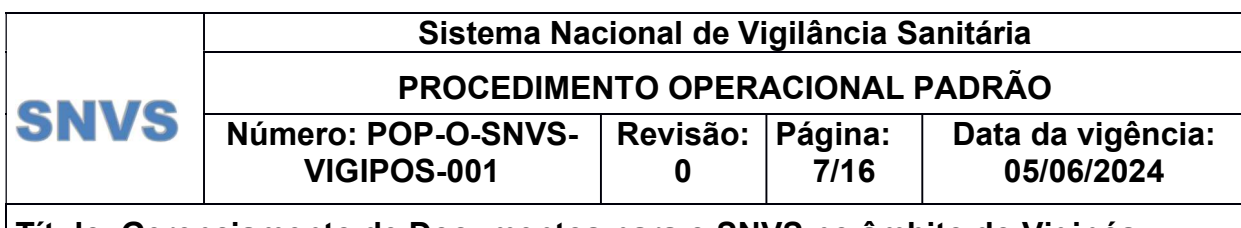

161 Quadro 3 - Padronização da fonte e parágrafo do cabeçalho para documentos do SGQ no GTT-162 Vigipós

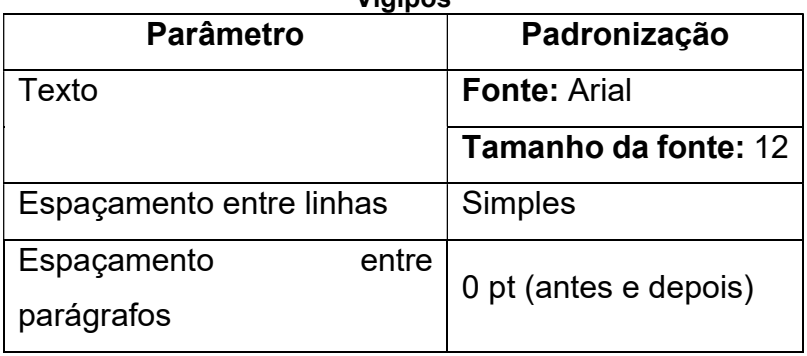

163

164 A codificação deve obedecer ao padrão POP-O-XXX, onde "POP" significa Procedimento

165 Operacional Padrão, "O" significa Operacional e XXX representa um número sequencial

166 obtido a partir da lista mestra de controle de documentos.

167 A codificação das IT devem observar o padrão IT-O-XXX, seguido da numeração 168 sequencial a partir da lista mestra de controle de documentos.

169 O campo "Revisão" deve ser preenchido com numeração a partir de "zero (0)", para a

170 versão inicial seguindo sequencialmente para cada uma das revisões posteriores.

171 O modelo para a lista mestra de controle de documentos é estabelecido no Anexo III.

172 Os anexos são de livre criação e a codificação do rodapé deve conter o identificador do 173 documento, conforme quadro 4, em que:

- 174  $\bullet$  YYY representa o número do POP ou IT ao qual o anexo está relacionado;
- 175  $\bullet$  X representa a revisão do POP ou IT ao qual o anexo está relacionado;
- 176 AN significa Anexo;
- 177 · W corresponde ao número do anexo em algarismo romano;
- 178  $\bullet$  Z corresponde à versão do anexo, a partir de 0.

179 O rodapé deve ser escrito em letra Arial, tamanho 9, espaçamento simples e alinhamento

- 180 à direita.
- 

184<br>185<br>186<br>187

#### 181 Quadro 4 – Padronização de fonte e formatação do rodapé de documentos do GTT-Vigipós

182 Anexo (numeração em algarismo romano) – TÍTULO DO ANEXO – PROCEDIMENTO OPERACIONAL: Título do<br>POP. IDENTIFICADOR: POP-O ou Q-SNVS-YYY Rev X-AN-W-Z POP. IDENTIFICADOR: POP-O ou Q-SNVS-YYY Rev X-AN-W-Z

185 Exemplo: Anexo I – MODELO DE PROCEDIMENTO DE TREINAMENTO EM PROCEDIMENTOS, MANUAL E PROGRAMAS 187 – PROCEDIMENTO OPERACIONAL: Elaboração de Procedimentos de Treinamento em Procedimentos, Manual e

Programas. IDENTIFICADOR: POP-Q-SNVS-008 Rev 2-AN-I-0

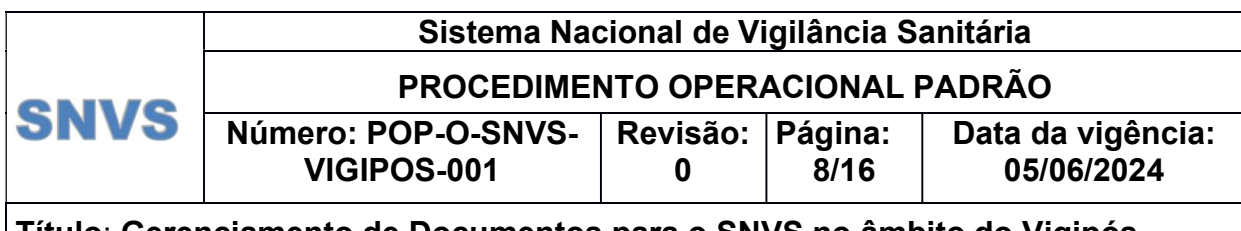

189 Os anexos podem ser revisados de forma independente do documento vigente, em 190 casos de necessidade de correções ou alterações específicas mínimas. Nestes casos, o 191 anexo deve ter sua versão atualizada e as datas de efetividade e de vigência do 192 documento não devem ser alteradas. As correções/alterações devem ser registradas no 193 item Histórico de Revisão do POP correspondente.

- 194 O resumo das alterações e revisões deve ser inserido como informativo, no arquivo da
- 195 lista mestra de documentos publicada no Diretório do SNVS do Vigipós.
- 196 As linhas devem ser numeradas de forma contínua, com o acionamento da ferramenta
- 197 disponível no menu: "layout" "número de linha" "contínuo", do editor Word (Figura 1).

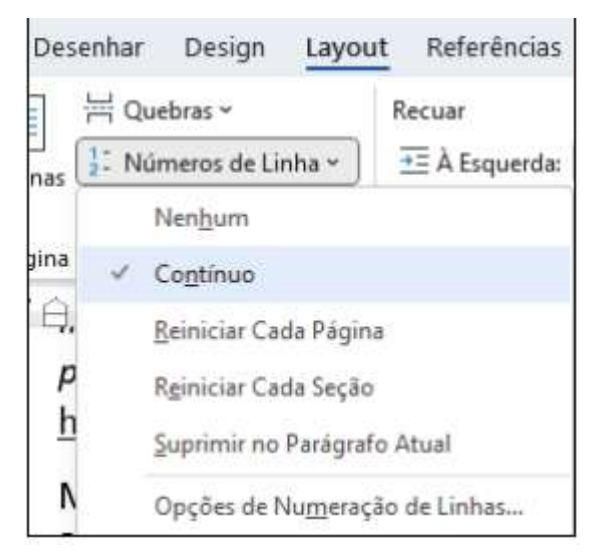

198

- 199 Figura 1. Ativação da ferramenta de contagem de linhas do Word.
- 200

# 201 8.2 Padronização do conteúdo do POP e IT

202 O conteúdo básico dos tópicos presentes no corpo de um POP deve seguir as instruções

- 203 abaixo. São optativos às IT os tópicos "a", "d", "i".
- 204 a. INTRODUÇÃO: descrever a importância do procedimento para as atividades 205 desempenhadas.
- 206 b. OBJETIVO: descrever de maneira clara e sucinta o que se pretende padronizar com
- 207 o uso do procedimento.
- 208 c. ABRANGÊNCIA: descrever o alcance do procedimento, ou seja, as áreas e/ou 209 pessoas que devem observar e seguir as diretrizes do documento.

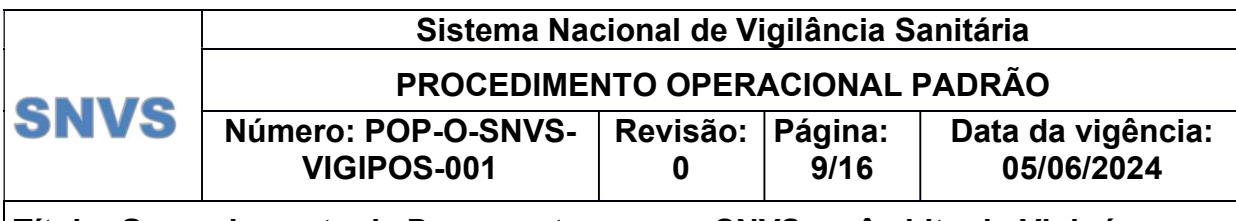

210 d. REFERÊNCIAS: descrever os principais documentos que foram consultados para a

211 elaboração do procedimento. O código, título e revisão dos procedimentos; o código,

212 título e ano de publicação das normas; e o número e a data das legislações, quando

- 213 utilizados, devem ser citados.
- 214 e. DEFINIÇÕES: os termos não comuns ou que necessitam de padronização no contexto
- 215 do procedimento devem ser definidos neste item.
- 216 f. SIGLAS E ABREVIATURAS: o significado dos símbolos e das abreviaturas utilizadas
- 217 no procedimento deve ser definido neste tópico.
- 218 g. RESPONSABILIDADES: estabelecer os responsáveis pela execução do 219 procedimento.
- 220 h. PRINCIPAIS PASSOS: narrativa detalhada das diretrizes que devem ser seguidas 221 para que o objetivo do procedimento se cumpra. A descrição deve ser direta, simples e 222 completa, utilizando preferencialmente verbos no imperativo.
- 223 i. DESVIOS E AÇÕES NECESSÁRIAS: descrever os desvios previstos durante a 224 execução do procedimento e as ações corretivas que devem ser realizadas, quando 225 necessário.
- 226 j. ANEXOS: Relacionar, em ordem crescente, os anexos do documento, se existentes.

227 Descrever um anexo por linha, com título no seguinte padrão: Anexo (numeração em 228 algarismo romano) – NOME DO ANEXO.

- 229 k. HISTÓRICO DE REVISÃO: Descrever as mudanças que foram executadas na revisão
- 230 do procedimento. O texto deve ser escrito de maneira que permita a rastreabilidade das 231 mudanças executadas.
- 232 8.3 Padronização dos demais documentos

233 Os documentos devem ser codificados obedecendo a classificação do tipo de 234 documento, seguido do tipo de processo a que se aplicam e sequencial conforme Lista 235 Mestra de Controle de Documentos.

236 Os demais documentos não apresentam padronização de conteúdo e formatação,

- 237 podendo ser elaborados livremente. É indicado a inserção de um cabeçalho, como forma
- 238 de rastrear o documento, contendo informações mínimas as seguintes informações:
- 239 nome do documento; citação ao tipo (exemplo: cartilha, manual, lista, entre outros); data
- 240 da publicação, número da revisão iniciada por 0 (zero) e paginação.

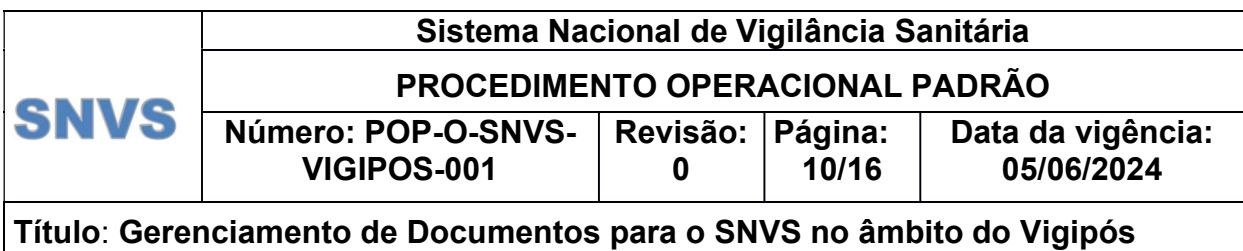

### 241 8.4 Ciclo de Vida dos Documentos

242 O ciclo de vida dos documentos do SGQ no âmbito do Vigipós é descrito na Figura 2.

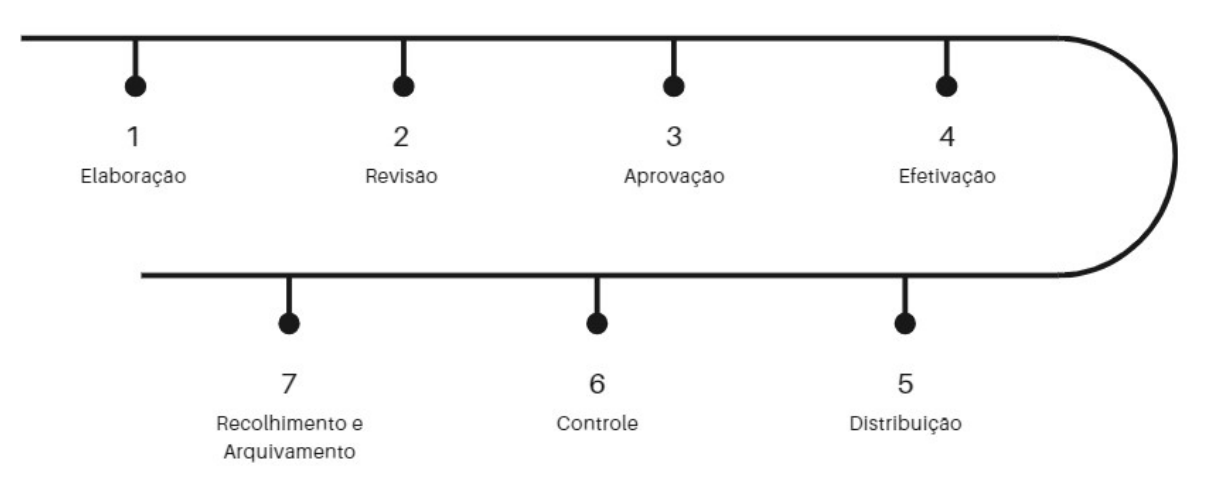

243

- 244 Figura 2. Ciclo de vida do SGQ no âmbito do Vigipós. Fonte: GGMON/Anvisa, 2023.
- 245

### 246 8.4.1 Elaboração/Revisão de documentos vigentes

247 A proposta de um novo documento ou revisão de um aprovado deve ser apresentada 248 pela GGMON ao GTT-Vigipós para apreciação quanto à sua pertinência. Deve ser 249 elaborado um cronograma contendo uma lista de documentos a serem discutidos no 250 grupo. O cronograma pode ser revisto sempre que uma nova proposta de elaboração ou 251 revisão for solicitada.

- 252 O pedido de revisão pode ser feito a qualquer momento por qualquer ente do SNVS, 253 caso seja identificada a sua necessidade. As solicitações devem ser enviadas para o 254 endereço eletrônico: ggmon@anvisa.gov.br com a descrição do assunto "PEDIDO DE
- 255 REVISÃO DE DOCUMENTO DA QUALIDADE DO VIGIPÓS".
- 256 As solicitações serão encaminhadas ao coordenador do GTT-Vigipós que deve realizar 257 a análise da aplicabilidade e da necessidade da mudança. A resposta à solicitação de 258 revisão é encaminhada ao interessado, no prazo de 60 dias, por meio do e-mail da 259 GGMON/Anvisa. Se pertinente, a solicitação entrará na pauta de deliberação em reunião 260 do GTT. Os pedidos de revisão provenientes dos integrantes do GTT-Vigipós podem ser 261 deliberados diretamente em reunião ordinária, sendo necessário solicitar a inclusão na 262 pauta de deliberação, ao coordenador do GTT, até dois dias antes da reunião.

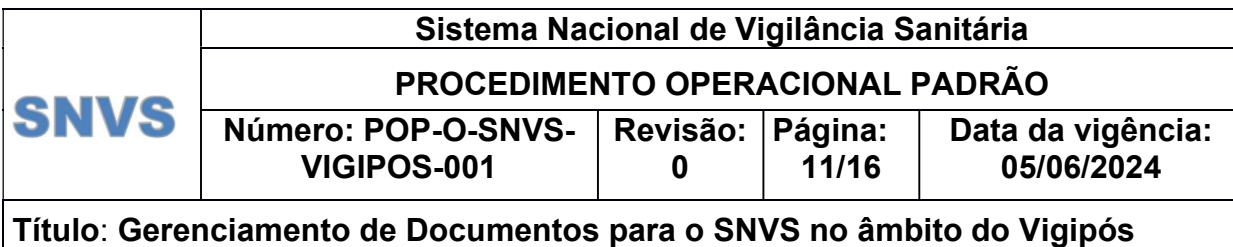

263 Após a aprovação de elaboração ou revisão de um documento, deve ser designada uma 264 equipe para as seguintes atividades: elaboração da minuta do documento, revisão 265 técnica e revisão da qualidade. A equipe designada para as atividades de elaboração e 266 revisão técnica deve contar, preferencialmente, com a participação mínima de um 267 representante da Anvisa, do CONASS e do CONASEMS. Cabe à GGMON indicar os 268 representantes para a composição da equipe de elaboração. A minuta elaborada deve 269 ser encaminhada aos membros do GTT-Vigipós, pelo coordenador do GTT, até 10 dias 270 antes do primeiro dia da reunião ordinária em que o documento será avaliado do GTT.

271 A elaboração de novo documento deve seguir o modelo de POP ou IT, considerando

- 272 seu conteúdo básico e formatação.
- 273 A elaboração de documento no âmbito do GTT-Vigipós deve sempre observar:
- 274 Objetividade: a descrição deve ser clara e concisa.

275 • Necessidade: antes da proposição, verificar se as diretrizes a serem propostas estão 276 descritas em outro documento da qualidade vigente.

277 • Coerência: a proposta não deve ser conflitante com outros documentos da qualidade 278 ou normas vigentes.

279 • Viabilidade: a proposição deve ser viável e factível. Levar em consideração que o 280 procedimento proposto é de abrangência nacional, deve estabelecer o mínimo 281 necessário para o SNVS, permitindo liberdade para cada região adequar os 282 procedimentos à sua realidade.

283 A solicitação de revogação ou extinção de documentos deve ser levada para deliberação 284 dos membros em reunião do GTT-Vigipós.

# 285 8.4.2. Revisão técnica e revisão da qualidade

286 A revisão do documento é composta de duas etapas: revisão técnica e da qualidade.

287 Após a conclusão da elaboração do documento e apreciação em reunião pelo GTT-

288 Vigipós, o mesmo deve ser encaminhado para a revisão técnica e, posteriormente, para 289 a revisão da qualidade.

290 Cabe ao GTT-Vigipós, a partir de indicação proposta pela GGMON, designar os revisores 291 técnicos e da qualidade.

292 A revisão técnica deve checar se todas as deliberações definidas foram contempladas

POP-O-SNVS-VIGIPOS-001 293 na versão final do documento. A revisão técnica deve ser realizada em até 10 dias úteis

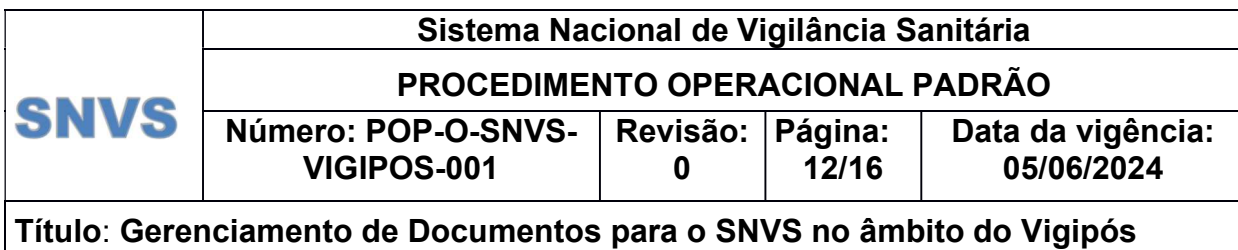

294 posteriores ao recebimento do documento pelo designado pela revisão. O documento 295 revisado deve ser enviado por e-mail ao endereço gamon@anvisa.gov.br considerando 296 o seu título "Nome do Documento – ARQUIVO REVISADO – PARA REVISÃO DA 297 QUALIDADE. Após concluída a etapa de revisão técnica, o coordenador do GTT-Vigipós 298 deve enviar o arquivo por e-mail para o revisor da qualidade.

299 O revisor da qualidade deve avaliar o documento, observando, principalmente, se o 300 documento está formatado conforme a padronização e se há conflitos com demais 301 documentos da qualidade ou normas vigentes, além de adequar o cabeçalho do 302 documento e rodapé dos anexos. O revisor da qualidade terá até cinco dias úteis para 303 realizar a revisão da qualidade. O documento revisado deve ser enviado por e-mail ao 304 endereço ggmon@anvisa.gov.br considerando o seu título "Nome do Documento – 305 ARQUIVO REVISADO PELA QUALIDADE". O documento revisado deve ser 306 encaminhado aos membros do GTT até dez dias antes da reunião agendada para sua 307 aprovação.

### 308 8.4.3 Aprovação

309 Após a revisão da qualidade, o documento segue para aprovação final a ser realizada 310 pelos membros do GTT-Vigipós em maioria simples (50% +1) considerando a 311 participação de titulares ou suplentes, durante a reunião ordinária. A aprovação de 312 documentos no GTT-Vigipós pode ser presencial ou remota.

313 Em caso de solicitação de alterações ou de não aprovação do documento, o arquivo 314 deve ser retornado para equipe de elaboração considerando as especificações definidas 315 durante a reunião ou arquivamento do tema contendo a justificativa para a não 316 aprovação. Quando couber, o coordenador do GTT-Vigipós realizará o arquivamento do 317 documento.

- 318 Em caso de aprovação, o documento segue para a etapa de coleta das assinaturas do(s)
- 319 elaborador(es), do(s) revisor(es) técnico(s), do(s) revisor(es) da qualidade e do(s)

#### Sistema Nacional de Vigilância Sanitária PROCEDIMENTO OPERACIONAL PADRÃO **SNVS** Número: POP-O-SNVS-Revisão: Página: Data da vigência: VIGIPOS-001 13/16 05/06/2024 0

Título: Gerenciamento de Documentos para o SNVS no âmbito do Vigipós

- 320 aprovador(es) designado(s). Aqueles integrantes que constarem como elaboradores e 321 revisores devem assinar a Folha de aprovação, apenas com esta função.
- 322 A folha de aprovação deve ser assinada exclusivamente por meio eletrônico no Sistema
- 323 SEI da Anvisa, conforme modelo do Anexo IV, e deve ser mantida arquivada na página
- 324 do sharepoint da GGMON/Anvisa.
- 325 Os documentos aprovados devem ser apresentados como informe nas reuniões do GT-
- 326 Visa ou outro fórum de deliberação definido por este.
- 327 Os documentos devem ser disponibilizados no arquivo de documentos originais em 328 formato digital, sharepoint da GGMON e Diretório do SNVS do Vigipós.
- 329 Alterações como correções de português ou de digitação não demandam acionamento
- 330 de fluxo de revisão completo e submissão ao GTT-Vigipós. 331 Nos casos de correção ortográficas ou de digitação, será realizada a republicação do
- 332 documento e deve ser acrescido um subnível à codificação de revisão, por exemplo: 333 "Revisão 1.1", para indicar que o documento sofreu alteração corretiva. Deve ser 334 colocado o subnível no POP e em seus anexos. As datas de efetividade e de vigência 335 do documento não devem ser alteradas e registradas no item "Histórico de Revisão" do 336 documento como correções ortográficas em geral.
- 337 Cada órgão de vigilância sanitária tem autonomia para decidir sobre a internalização dos 338 documentos e tipo de treinamento que será aplicado a um novo procedimento ou nova 339 versão.

# 340 8.4.3.1 Assinatura do documento da qualidade

341 O sistema SEI será usado para assinatura dos documentos da qualidade aprovados no 342 âmbito do GTT-Vigipós. Um processo base será criado para anexação dos documentos 343 em formato PDF. Esta ação resultará na obtenção de um protocolo SEI, número que 344 deve ser referenciado na folha de aprovação contida no Anexo IV. Essa atribuição 345 compete ao coordenador do GTT-Vigipós ou pessoa designada por ele.

# 346 8.5 Vigência e Validade

347 A data de vigência do documento deve ser acordada na reunião, levando-se em 348 consideração que os prazos das revisões de conteúdo e da qualidade não devem 349 extrapolar o prazo de cinco anos.

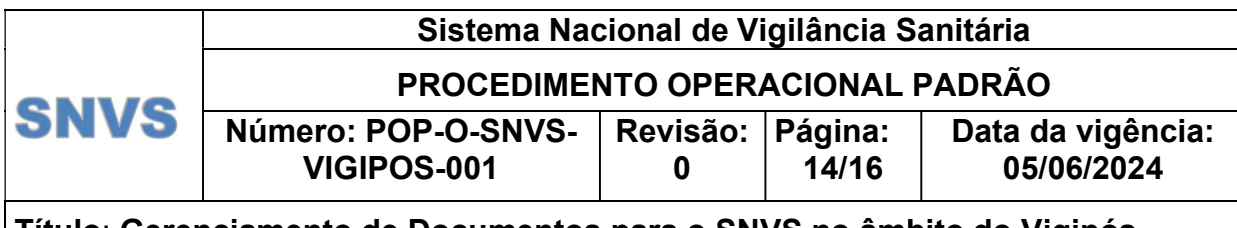

350 A data da vigência deve constar no cabeçalho de cada procedimento e deve ser 351 preenchida com a data acordada em reunião do GTT-Vigipós durante a aprovação.

# 352 8.6 Distribuição e Controle

- 353 A distribuição dos documentos não deve ser realizada por meio físico. A consulta aos 354 procedimentos vigentes deve ser garantida por meio de consulta ao arquivo de 355 documentos originais, no Diretório do SNVS do Vigipós, acessível a todos os entes do 356 SNVS.
- 357 Os entes do SNVS devem consultar as versões vigentes dos documentos disponíveis,
- 358 sendo a utilização de cópias informativas, para eventual consulta, de responsabilidade 359 dos usuários.
- 360 O controle das versões obsoletas é de responsabilidade do coordenador do GTT-Vigipós 361 ou pessoa por ele designada.
- 362 Os originais da lista mestra e do compilado devem ser arquivados em formato digital sob 363 a responsabilidade do coordenador do GTT-Vigipós.
- 364 8.7 Recolhimento e Arquivo

365 Quando da efetivação de um novo procedimento, o coordenador do GTT-Vigipós ou 366 pessoa designada será responsável pela retirada da versão anterior do arquivo do portal 367 da Anvisa, Diretório do SNVS do Vigipós, antes do acréscimo da nova versão. Também 368 será responsável pelo arquivamento da versão anterior na pasta de documentos 369 obsoletos. O fluxo com o rito de publicação de documento no GTT-Vigipós segue abaixo, 370 conforme figura 3.

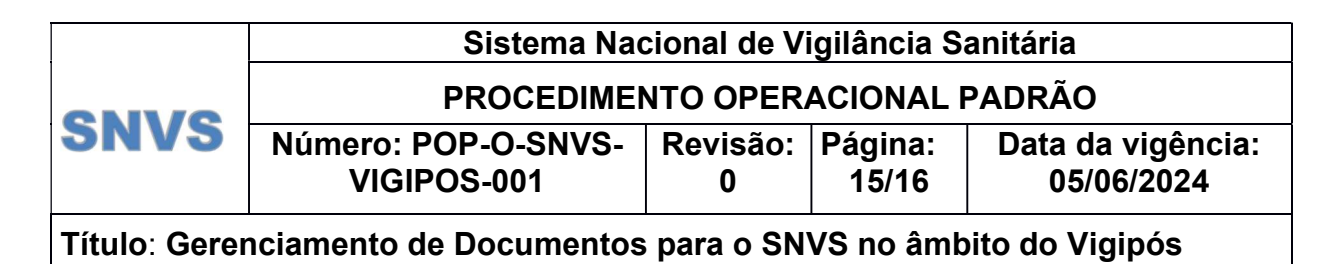

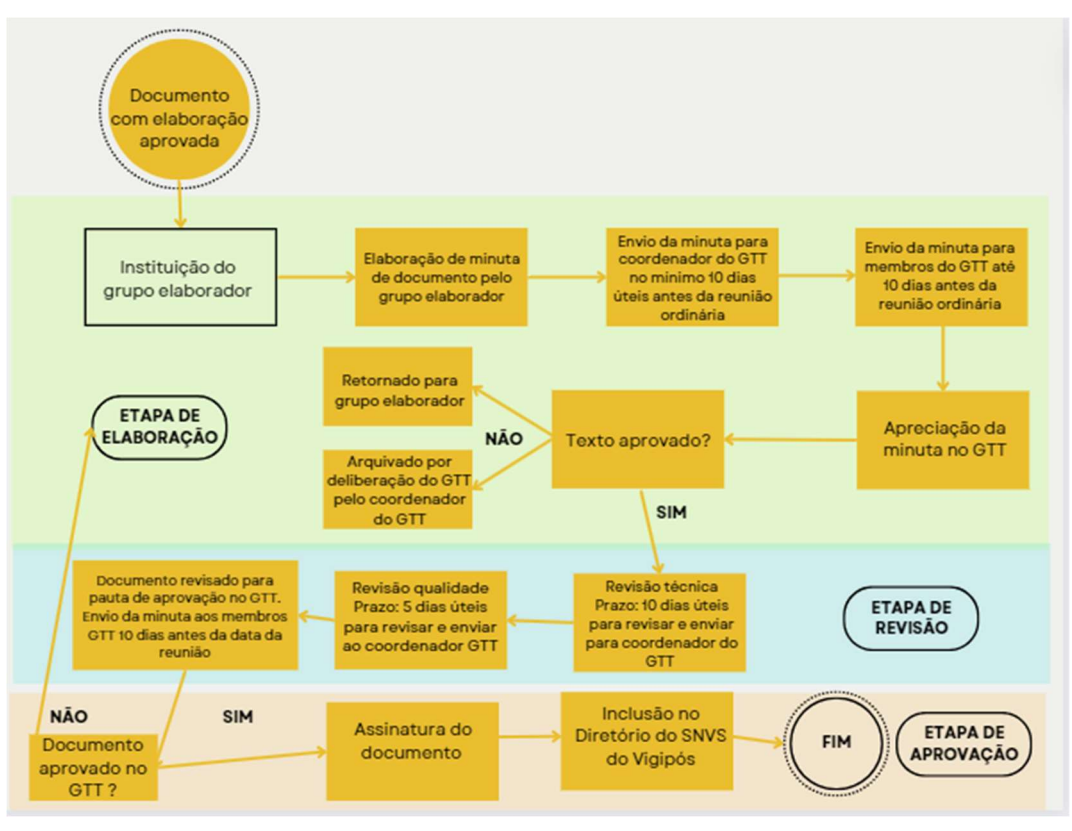

371

372 Figura 3. Fluxo com rito de publicação de documentos no GTT-Vigipós. Elaboração própria.

373 GGMON/Anvisa.

# 374 8.8 Revisão Periódica

375 A revisão periódica de cada documento do SGQ no âmbito do Vigipós deve ser realizada

376 no mínimo a cada cinco anos. A responsabilidade pela verificação regular das datas de 377 revisão e pela manutenção dos documentos recai sobre o GTT-Vigipós.

378 Além da revisão periódica, a revisão a pedido pode ser realizada a qualquer momento,

379 caso seja identificada a necessidade de atualização do documento. Essa flexibilidade

380 assegura a adaptabilidade contínua dos documentos à evolução das práticas, mantendo-

381 os alinhados com os mais altos padrões de qualidade.

382

# 383 9. RECURSOS NECESSÁRIOS

384 Os recursos necessários à execução e à manutenção das atividades descritas neste 385 POP são:

386 Processos abertos no Sistema SEI da Anvisa para fins de obtenção de assinaturas 387 nos documentos gerados.

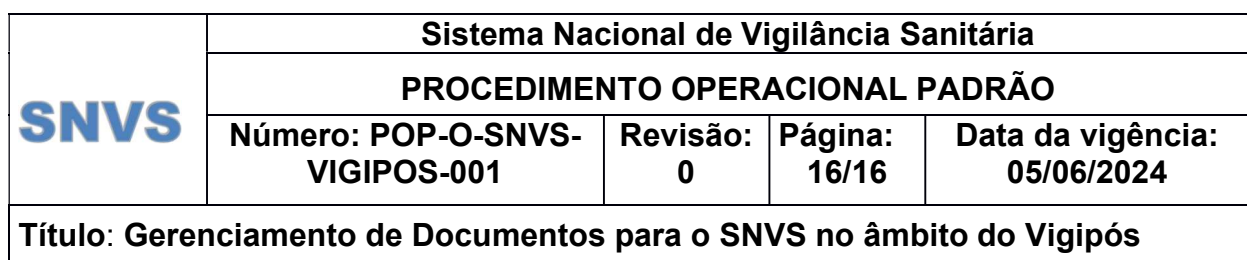

- 388 Diretório do SNVS localizado na página eletrônica da Anvisa.
- 389 Link de acesso para armazenamento backup em pasta de arquivos no Sharepoint 390 GGMON – Office 365.
- 391

# 392 10. DESVIOS E AÇÕES NECESSÁRIAS

393 Os possíveis desvios na execução deste POP são detalhados abaixo, seguidos das 394 ações corretivas correspondentes:

- 395 1. Inobservância aos trâmites de elaboração e revisão dos documentos:
- 396 Ação Corretiva: Comunicar imediatamente ao coordenador do GTT-Vigipós 397 para correção e ajuste dos fluxos definidos neste POP.
- 398 2. Não execução da revisão periódica:

399 Ação Corretiva: Comunicar imediatamente qualquer membro do grupo ao 400 Coordenador do GTT-Vigipós para que este determine a revisão de forma 401 prioritária.

- 402 3. Outros desvios relacionados a este procedimento:
- 403 Ação Corretiva: Tratar cada desvio individualmente, conforme avaliação do 404 GTT-Vigipós.
- 405 Essas ações visam manter a conformidade e eficácia do POP, garantindo a aderência 406 contínua aos procedimentos estabelecidos.
- 407

# 408 11. ANEXOS

- 409 Anexo I Modelo de POP
- 410 Anexo II Modelo de IT
- 411 Anexo III Modelo de Lista Mestra de Controle de Documentos
- 412 Anexo IV Modelo de Folha de Aprovação
- 413

# 414 12. HISTÓRICO DE REVISÃO

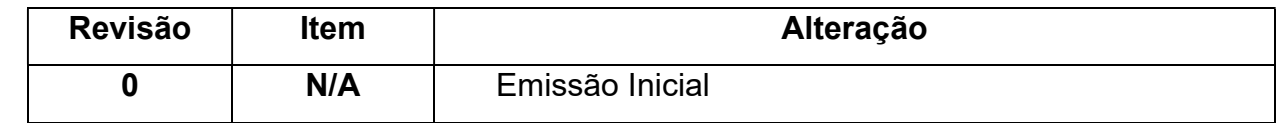